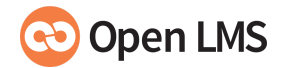

Open LMS [Support](https://support.openlms.net/hc/en-us) > [Guide](https://support.openlms.net/hc/en-us/categories/360002155137-Guide) > Site [Administration](https://support.openlms.net/hc/en-us/sections/360003365017-Site-Administration)

# **What's new in Moodle™?**

July 22, 2021

Below is some general information about the major updates and new features that have been released in recent versions of core Moodle™. If you would like to share this resource with colleagues who do not have an account in the Open LMS support portal, please use the PDF handout version attached.

#### **[Moodle™](https://docs.moodle.org/311/en/New_features) 3.10 > 3.11**

- Visual changes to completion tracking
	- Completion tracking tick boxes now appear as "mark as done" buttons on the course page.
	- New settings allow teachers to hide or show activity dates and completion conditions on the course page.
	- o Please see our separate article about [Completion](https://support.openlms.net/hc/en-us/articles/5049116431261) tracking changes in Moodle™ 3.11 for more details and FAQs.
- Learners can control the speed at which Audio and Video files will play.
- An Accessibility toolkit (from Brickfield Education Labs) identifies course accessibility issues.
- Teachers can hide content in the content bank by marking it as unlisted.
- A new column in the content bank displays the number of times an item is linked. Teachers can view overrides and students can view pass grades directly on the Quiz page.

Custom profile fields may be selected in User policies > Show user identity so they display in participant lists.

Please see the New [Features](https://support.openlms.net/hc/en-us/articles/4406077201169) in v3.11 documentation for more information.

# **[Moodle™](https://docs.moodle.org/310/en/New_features) 3.9 > 3.10**

- Ability to download course content if instructor gives permission to do so.
- Send your badges to your choice of backpack.
- Easily see remaining time with a new scrolling quiz timer.
- Viewed folder resource images and HTML files directly in the browser without having to download them.
- Ability to download and/or replace H5P files in the content bank.
- Set quizzes to be marked complete based on one or more attempts.
- Import and export custom language strings for language customization.

Please see the New [Features](https://support.openlms.net/hc/en-us/articles/4404431833361) in v3.10 documentation for more information.

## **[Moodle™](https://docs.moodle.org/39/en/New_features) 3.8 > 3.9 (LTS)**

- A prominent 'Turn editing on' button
- 'Go to top' of page navigation option
- The *Activity chooser* has been overhauled, now featuring the ability to configure the display and specify recommended types
- H5P integration improvements, including a content bank and better reporting capabilities
- Improved participants page filtering
- Ability to copy entire courses
- Improved Safe Exam Browser integration
- Accessibility enhancements within the Atto text editor
- Clearer navigation in the Book module
- A new completion condition based on the "previous" activity
- Specify access dates when enabling new User Tours

Please see the New [Features](https://support.openlms.net/hc/en-us/articles/4404427934865) in v3.9 documentation for more information.

*@* What's New in Moodle<sup>™</sup> Handout 3.11.pdf (70 KB)

## **Articles in this section**

Open LMS Mobile push [notifications](https://support.openlms.net/hc/en-us/articles/360017882478-Open-LMS-Mobile-push-notifications-setup) setup

About [Gradebook](https://support.openlms.net/hc/en-us/articles/360014275237-About-Gradebook)

[Access](https://support.openlms.net/hc/en-us/articles/360014321357-Access-your-SFTP) your SFTP

[Accessibility](https://support.openlms.net/hc/en-us/articles/4404431786257-Accessibility-in-Moodle) in Moodle

Accessing [Learnbook](https://support.openlms.net/hc/en-us/articles/4404418912273-Accessing-Learnbook-Reports) Reports

Accessing the Activity [Completion](https://support.openlms.net/hc/en-us/articles/4404418833553-Accessing-the-Activity-Completion-Report) Report

Accessing the Course [Completion](https://support.openlms.net/hc/en-us/articles/4404424491665-Accessing-the-Course-Completion-Report) Report

Adding a [Conditional](https://support.openlms.net/hc/en-us/articles/4404418453649-Adding-a-Conditional-Profile-Field) Profile Field

[Adding](https://support.openlms.net/hc/en-us/articles/4404418855441-Adding-a-logo) a logo

[Adding](https://support.openlms.net/hc/en-us/articles/4404427792145-Adding-Videos-to-User-Tours) Videos to User Tours

**See [more](https://support.openlms.net/hc/en-us/sections/360003365017-Site-Administration)**

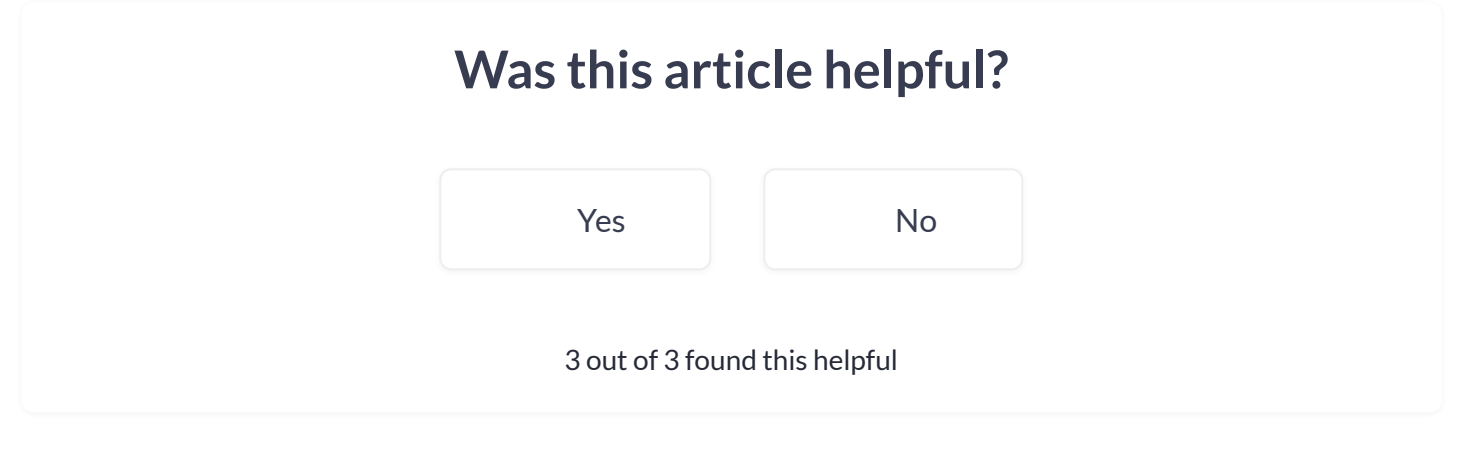

 $\Omega$  Start typing your search...

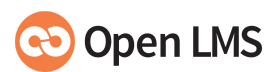

Open LMS leverages open-source software to deliver an effective and engaging learning experience.

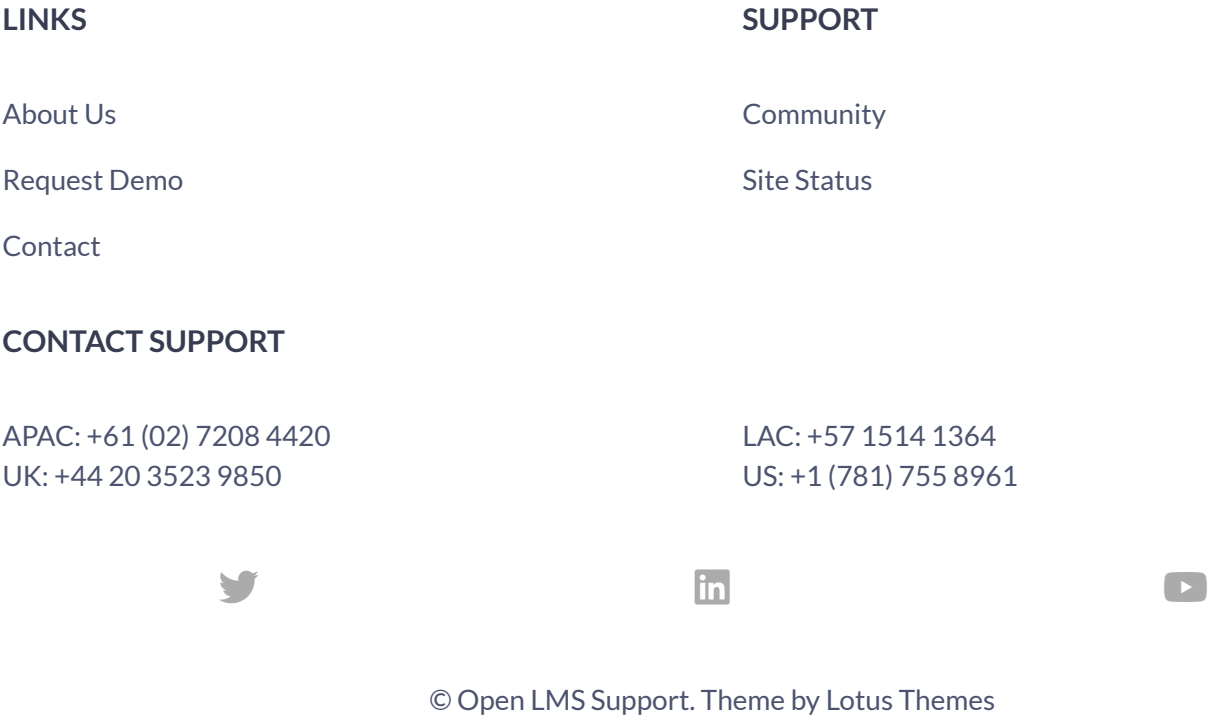

https://support.openlms.net/hc/en-us/articles/4404427882001-What-s-new-in-Moodle-?auth\_token=eyJhbGciOiJIUzI1NiJ9.eyJhY2NvdW50X2lkIj… 4/4